# BEDIENUNGSANLEITUNG ITT DISK MONITOR<br>Was?<br>Was? BEDIENUNGSANLEITUNG ITT DISK MONITOR

# was? World with the contract of the contract of the contract of the contract of the contract of the contract of the contract of the contract of the contract of the contract of the contract of the contract of the contract o

 $\overline{1}$ 

 $\bar{\mathcal{A}}$ 

 $\ddot{\phantom{a}}$ 

 $\bar{\lambda}$ 

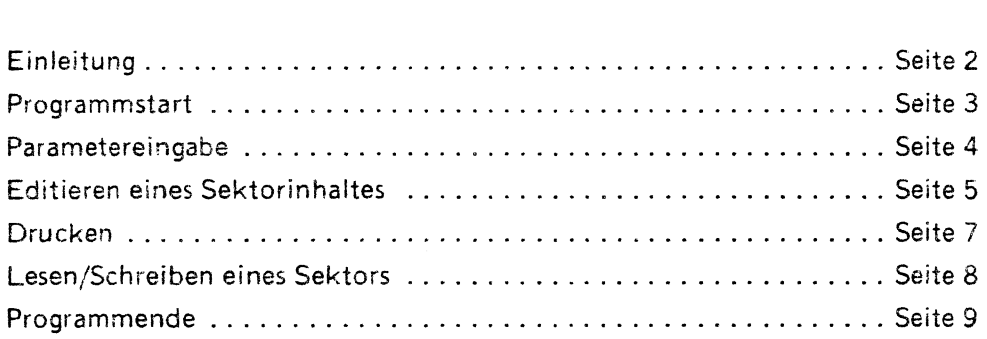

 $\bar{z}$ 

Nachtrag zur Bedienungsanleitung ITT Disk Monitor.

Es haben sich zu unserem Bedauern einige Druckfehler eingeschlichen:

1) das Schreiben eines Sektors kann mit CTRL + W geschehen, nicht wie beschrieben mit CTRL + S. Diese Funktion ist für spätere Erweiterungen vorgesehen.

2) Der Rücksprung innerhalb der Bedienerführung mit ESCAPE ist aus der Sektoreditierung nur direkt zur Eingabe der Laufwerkskennung möglich.

Wir bitten um Ihr Verständnis.

# BEDIENUNGSANLEITUNG

### Einleitung

Mit dem Erwerb dieses Disk-Monitors erhaiten Sie die Möglichkeit, ohne Einschränkung alles zu lesen, zu bearbeiten und zu verändern, was sich auf einer Diskette des ITT 3030 oder des identischen Cado-Pat befinden kann.

Jede Datei, jede Systemspur kann editiert werden — und das mit einem Bedienungungskonfort, wie ihn kein anderer Disk Editor bieten kann.

 $\mathbb{R}^N$ 

Wenn es darum geht, einen versehentlich gelöschten Dateiertrag zu restaurieren, oder vielleicht auch nur die Boot-Meldung Ihres CP/M Betriebssystems zu verändern (wobei es keine Rolle spielt, weiche CP/M Version Sie installiert haben), so ist dies hiermit mit dem geringstmöglichen Aufwand möglich.

Wir hoffen, daß Sie mit den Möglichkeiten, die Ihnen dieses Programm bietet, den für sie größten Nutzen erzielen können.

Wir wünschen Ihnen viel Erfoig!

Gerhard + Brigitte Bieb! **Softwareagentur** 

# Programmstart

Die ausgelieferte Diskette enthält nur das Programm MON.COM.

Der zur Auslieferungszeit gültige Revisionsstand wird nach Aufruf durch das Kommando:

A>MON

angezeigt. Quittieren Sie diese Meldung bitte mit CR.

Sollte der Programmaufruf versehentlich geschehen sein, so können Sie das Programm durch drücken der ESC-Taste sofort wieder verlassen.

### Achtung:

Das Programm sperrt teilweise die Ausführung von Interrupts. Berücksichtigen Sie dies bitte, wenn Sie Programme in die Interrupt-Service Routine eingebunden haben.

Das Programm inclusive aller Variblen belegt die Speicheradresse von 01004 bis DACGH.

Auf die Benutzung eines DMA-Controllers wurde bewußt verzichtet; alle Lese- und Schreibvorgänge benutzen die CPU.

# Parametereingabe

Das Programm erfragt im Dialog mit dem Bediener alle notwendigen Parameter.

- 1. Laufwerksname: Zulässige Laufwerksnamen sind: A und B (weitere Laufwerke sind geplant)
- 2. Bei Zweiseitigen Disketten geben Sie hier die gewünschte Seite ein. Gültige Eingabe: O oder <sup>1</sup>
- 3. Spur:

Eingabe der gewünschten Spurennummerin dezimaler Form. Gültige Spurnummern sind:

- a) einseitige Disketten: Spur <sup>1</sup> bis 70
- b) zweiseitige Disketten: Spur 1 bis 70
- 4. Sektor:

Eingabe des gewünschten Sektors in dezimaler Form. Gültige Sektoren sind: <sup>1</sup> bis 16

Die Eingabe O für die Sektornummer ist zwar ebenfalls möglich, führt aber zu der Fehlermeldung .Sektor nicht gefunden''!

 $\mathbb{R}^3$ 

Folgende Fehler werden abgefangen:

- 1. ungültige Eingabe
- Laufwerk nicht bereit 1. ungültige Eingabe<br>
2. Laufwerk nicht bere<br>
3. Diskette schreibgesc<br>
4. Spur nicht gefunden
- Diskette schreibgeschützt
- 
- Sektor nicht gefunden
- 6. Schreibfehler 5. Sektor nic<br>6. Schreibfer<br>7. Lesefehler
- 

Sind alle nötigen Parameter eingegeben, so wird der Sektor gelesen und auf den Bildschirm in dezimaler Byteform (linke BS-Hälfte) und ASCil-Form/rechte BS-Hälfte) dargestellt.

# Editieren des Sektorinhaltes

Nach dem Lesen eines Sektors befindet sich der Curser im ersten Byte des Sektors. Zur Positionierung auf eine beliebige Stelle innerhalb des ZSG Byte großen Sektorfeldes können die Cursor-Steuertasten

- Pfeil hoch
- $-$  Pfeil tief
- Pfeil rechts
- Pfeil links

benutzt werden. Zur Rückpositionierung auf das erste Byte dient die Eingabekombination:

— CTRL <sup>+</sup> U (gleichzeitig drücken)

### Achtung:

Die "Home"-Taste hat keine Funktion!

Bei Benutzung bleibt der Curser stehen, und ein Graphic-Zeichen wird in das erste Halbbyte eingetragen!

Bei Positionierung über die Ränder des Sektorfeldes (Überschreitung des rechten/linken/oberen/ unteren Randes) erscheint der Curser auf der entgegengesetzten Seite, bzw. am Anfang der nächsten Zeile (Sordling). Die Eingabe von Bytes erfolgt in hexadezimaler Form. Falscheingaben werden nicht berücksichtigt!

Gültige Eingaben sind: 00(H) bis FF(H)

CTRL <sup>+</sup> N bewirkt die erneute ASCII-Darstellung des geänderten Sektorinhaltes. Bei Überschreiten des rechten Randes wird diese Funktion automatisch durchgeführt!

# Drucken

Der Ausdruck des gesamten Sektorinhalts kann jederzeit an jeder Position durch Eingabe der Tastenkombination

### $CTRL + P$  (gleichzeitig)

erfolgen. Der Ausdruck erfolgt auf den Systemdrucker "LST" und umfaßt 24 Zeilen.

Auf einer DIN-A 4-Seite finden 3 Ausdrucke Platz.

### Achtung:

Aus programmtechnischen Gründen wird die Spur und Sektornummer entgegen der Anzeige auf dem Schirm in hexadezimaler Form ausgedruckt.

 $\frac{1}{2}$  .

Der Ausdruck kann beliebig oft erfolgen. Sollte der Drucker nicht bereit sein, so bleibt das Programm in Wartestellung, bis der Ausdruck erfolgen kann.

Während des Ausdruckes kann keine Eingabe erfolgen.

### Lesen/Schreiben eines Sektors

Solite durch einen Fehler beim Editieren der ursprüngliche Sektorinhalt verloren gehen, so kann der eingestellte Sektor jederzeit durch Eingabe der Tastenkombination

CTRL-L (gleichzeitig)

neu eingelesen werden.

Durch Eingabe der Tastenkombination

CTRL-S (gleichzeitig)

 $\mathbb{R}^N$ 

wird der am Bildschirm angezeigte (veränderte oder unveränderte) Sektorinhalt auf die Diskette zurückgeschrieben.

Sollte während des Lese- bzw. Schreibvorganges ein Fehler bemerkt werden, so wird eine entsprechende Meldung

— Lesefehler oder

— Schreibfehler

angezeigt.

Diese Fehler werden erkannt, wenn der Vorgang nach einer angemessenen Zahl von Wiederholungen nicht erfolgreich abgeschlossen werden kann.

# Programmende

Von jeder beliebigen Eingabeposition aus kann durch drücken der Taste "ESC" um eine Stufe zurückgesprungen werden(innerhalb der Eingabefolge

 $\frac{1}{2}$ 

 $\mathbb{R}^{\frac{1}{2}}$ 

Programmstart — Laufwerksname — Seite — Spur — Sektor — Editor) bis zurück auf Betriebssystemebene.